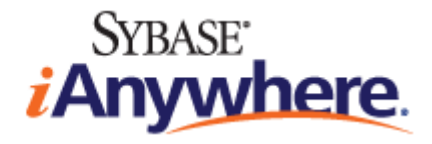

# <span id="page-0-0"></span>**M-Business Anywhere™ 6.7 Release Notes**

**Published: January 2008**

**Part number: DC00300-01-0670-03**

#### **Copyright and trademarks**

Copyright © 2008 iAnywhere Solutions, Inc. Portions copyright © 2008 Sybase, Inc. All rights reserved.

iAnywhere Solutions, Inc. is a subsidiary of Sybase, Inc.

iAnywhere grants you permission to use this document for your own informational, educational, and other non-commercial purposes; provided that (1) you include this and all other copyright and proprietary notices in the document in all copies; (2) you do not attempt to "pass-off" the document as your own; and (3) you do not modify the document. You may not publish or distribute the document or any portion thereof without the express prior written consent of iAnywhere.

This document is not a commitment on the part of iAnywhere to do or refrain from any activity, and iAnywhere may change the content of this document at its sole discretion without notice. Except as otherwise provided in a written agreement between you and iAnywhere, this document is provided "as is", and iAnywhere assumes no liability for its use or any inaccuracies it may contain.

iAnywhere®, Sybase®, and the marks listed at<http://www.ianywhere.com/trademarks>are trademarks of Sybase, Inc. or its subsidiaries. ® indicates registration in the United States of America.

Java and all Java-based marks are trademarks or registered trademarks of Sun Microsystems, Inc. in the U.S. and other countries.

All other company and product names mentioned may be trademarks of the respective companies with which they are associated.

## **Contents**

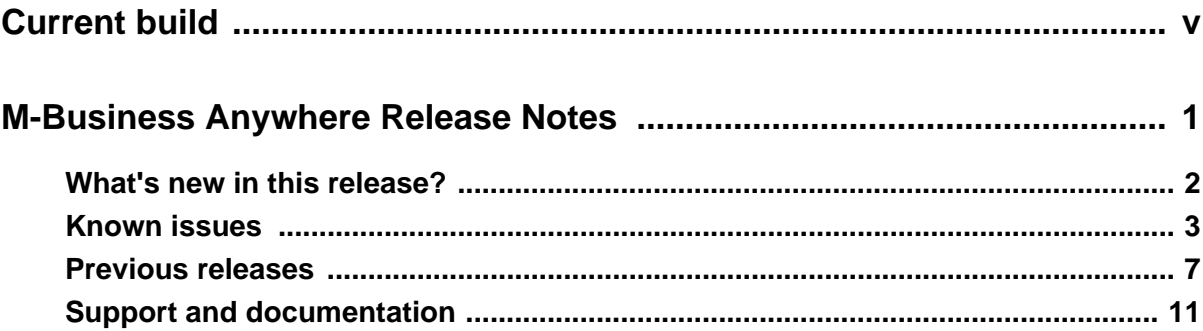

# <span id="page-4-0"></span>**Current build**

This document covers updates to M-Business Anywhere™, Version 6.7, that the *readme* file and other published documentation do not cover.

#### **Note**

This document contains several links to other M-Business Anywhere documents. In order for these links to work, you should open this document from the M-Business Anywhere Product Manuals page, [www.ianywhere.com/developer/product\\_manuals/mbusiness\\_anywhere,](http://www.ianywhere.com/developer/product_manuals/mbusiness_anywhere) or download the PDF files from the web site into the same local directory.

This document describes:

- ♦ M-Business Server Build 120 (for Microsoft® Windows®)
- ♦ M-Business Server Build 122 (for Linux)
- ♦ M-Business Server Build 121 (for Solaris)
- ♦ M-Business Client Build 54

M-Business Anywhere, Version 6.7 components are compatible with components from earlier versions as follows:

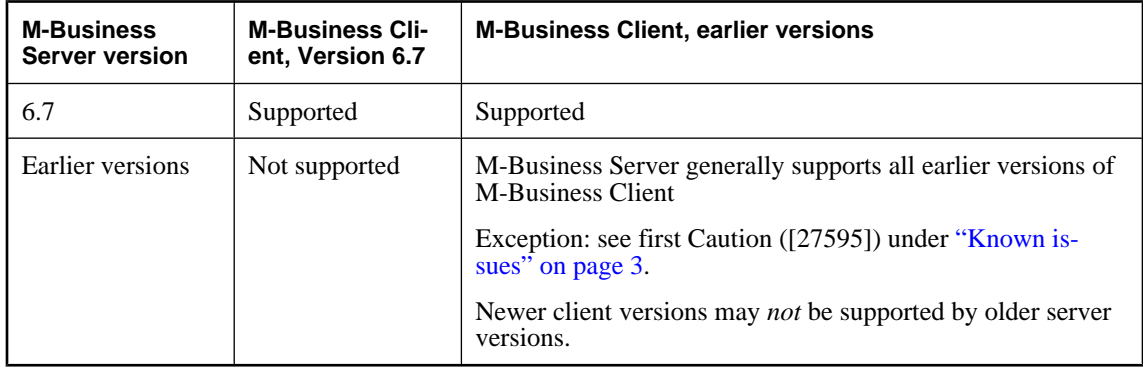

### <span id="page-6-0"></span>CHAPTER 1

## **M-Business Anywhere Release Notes**

## **Contents**

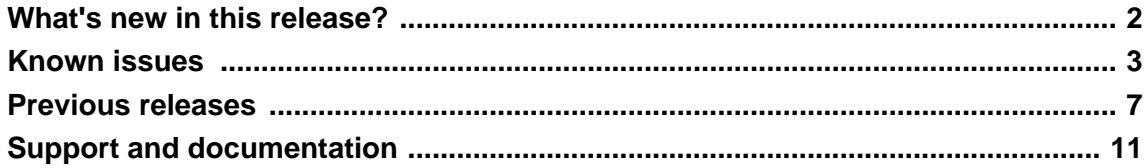

#### **About this booklet**

This booklet describes the updates to M-Business Anywhere, Version 6.7, that the *readme* file and other published documentation do not cover.

## <span id="page-7-0"></span>**What's new in this release?**

**Windows Vista support:** M-Business Client now supports Windows Vista on the user desktop and on laptops. The User Guide content covering the Windows XP platform is applicable to Windows Vista.

**M-Business Client for Windows Mobile 6 devices:** M-Business Client now supports Windows Mobile 6 devices.

**M-Business Client for Symbian devices:** Previously available in beta only, an enterprise version of M-Business Client for Symbian OS devices is now available for Nokia Series 60 phones running Symbian OS 9.1, 3rd edition.

As of 14 January 2008, the signed version of the Symbian client has still not been received from Symbian, and so cannot be downloaded yet.

You can download the beta version from the URL below:

[http://www.ianywhere.com/forms/downloads/m-business\\_anywhere/m-business\\_symbian\\_eval.html](http://www.ianywhere.com/forms/downloads/m-business_anywhere/m-business_symbian_eval.html)

#### **Note**

You must download this Symbian .sis file to a Windows desktop, with Nokia PC Suite software installed, in order to be able to install the client on a Symbian device.

**Enhanced performance on Windows Mobile 5 OS:** M-Business Client storage access under Windows Mobile 5 has been optimized to reduce synchronization and offline form submission times. This optimization also applies to Windows Mobile 6 and to Windows Mobile Pocket PC and Microsoft Smartphone devices that run the Windows Mobile 5 or 6 OS.

**M-Business Client menus can be customized:** You now have the ability to remove menus and menu items, change labels of menu items, enable and disable menu items, and change the label for the menu softkey used on devices where a user action is required to display the M-Business Client main menu. You can also determine whether a given menu or menu item is is currently available. The context menu that is available on some platforms cannot be customized.

**Full screen toggle on Palm OS** On Palm OS devices, the full screen toggle now works correctly. Tapping the full screen icon hides the title and menu bar at top of screen.

## <span id="page-8-0"></span>**Known issues**

**[27800, 27809]** On Microsoft Smartphone devices running Windows Mobile 6 and on Nokia phones running Symbian OS, Some menu customizations are not working.

**[27839]** In the Administrator Guide and the User Guide that are installed with M-Business Server 6.7, there are several links to developer documentation that do not work. There is a note under "The M-Business Anywhere documentation set" heading in each book that explains this problem and provides instructions for working around it, but some of your users may encounter the problem without having read the note.

**[27840]** The PDF files for M-Business Anywhere 6.7 cannot be opened by Firefox 1.5. Both the Administrator Guide and the User Guide that are installed with M-Business Server 6.7 list the Firefox 1.5 browser as supported under the "System requirements" topics. Firefox 2.0 is required to open PDF files for M-Business Anywhere 6.7. (The M-Business Anywhere 6.7 documentation available from [http://](http://www.ianywhere.com/developer/product_manuals/mbusiness_anywhere/index.html) [www.ianywhere.com/developer/product\\_manuals/mbusiness\\_anywhere/index.html](http://www.ianywhere.com/developer/product_manuals/mbusiness_anywhere/index.html) have been corrected.)

**[27595] CAUTION:** The platform-specific compiled code modules, or PODS, that ship with M-Business Server version 6.5 and later do not work with M-Business Client version 6.2 and earlier. These include the Date/Time Picker (mimedtpicker), the List Viewer (mimelist), and the M-Business XML POD (dbpod\_quad). If you use any of these PODS in your applications, note the following compatibility requirements and make sure that none of your users with M-Business Client version 6.2 and earlier inadvertently get PODS from M-Business Server version 6.5, unless you first upgrade them to M-Business Client version 6.5.

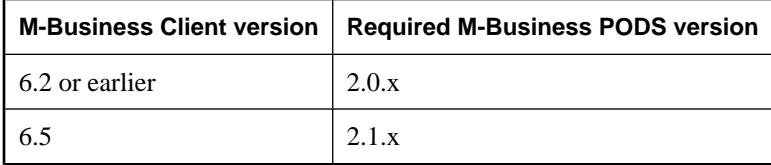

M-Business Server version 6.5 bundles the 2.1.x version of the PODS. If your M-Business solution is deployed exclusively on the 6.5 version of M-Business Client, simply proceed as directed in ["Upgrading](#page-0-0) and installing M-Business Server" [*[M-Business Anywhere Administrator Guide](#page-0-0)*].

If your solution is deployed on both 6.5 and earlier versions of M-Business Client, use the AG\_CLIENTVERSION macro to vend the correct PODS version to each M-Business Client version. If you support some devices running Palm OS and other devices running Microsoft OSes, use the AG DEVICEOS macro in your logic to vend the correct PODS version for the platform. See ["Using server](#page-0-0) URL macros to customize content" [*[M-Business Anywhere Application Developer Guide](#page-0-0)*] for details regarding URL macros.

If your solution uses custom PODS, there is a compatibility issue only if the PODS make use of the getCharsetEncoding() or rebuildSelectionList() methods. PODS that utilize either of these methods must be recompiled with new header files in order to work on M-Business Client version 6.5. The new header files are supplied in the *pods.zip* file, which you can download from [http://](http://www.ianywhere.com/developer/product_manuals/mbusiness_anywhere) [www.ianywhere.com/developer/product\\_manuals/mbusiness\\_anywhere](http://www.ianywhere.com/developer/product_manuals/mbusiness_anywhere) — click either the "View HTML" of "View PDF" link, then look for the "PODS API resources..." link.

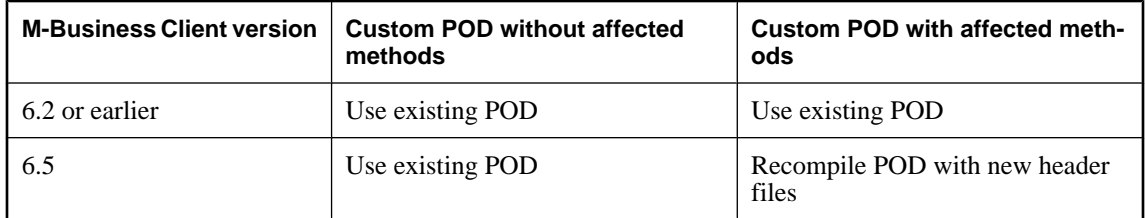

**[27549]** If you run the Windows installer, with a license key that supports NT domain integration, on the Domain List panel you will not be able to back up to previous installer panels without entering anything.

**[27618]** When using NT domain integration, on the List Users for Group page, the Name column does not display the users' full names. On the Edit User page, displayed by clicking the link for a user in the User Name column, the full name for that user is correctly displayed.

**[27621]** On the List Users for Group page, the Name column does not display the users' full names if either First Name or Last Name are not defined for a user. On all other pages listing the full name for a user, the field is filled with whatever is available — first name only, last name only, or first name followed by a space and the last name.

**[27469]** When searching for users in the Administrator Console, entering a character in the User Name field that would not be allowed when creating a user results in a "SoapUsers failed" error.

**[27470]** When you attempt to create a user through the Administrator Console and that user would exceed the maximum allowed by your license, the clear error message, "The maximum licensed number of Users (15) has been reached," is followed by two extraneous and confusing messages: "Some fields may have been modified" and "Please verify the changes and correct any errors, then click Save to continue." Just ignore the second and third messages.

**[27580]** In wireless synchronizations, occasionally a 15-30 second pause occurs while the message, "Updating device configuration 1 of 2" is displayed. The synchronization then completes normally, unless the user assumes something is seriously wrong and cancels the synchronization.

**[27581]** When a wireless synchronization is interrupted, and M-Business Server subsequently is able to recover and resume the synchronization, the message displayed for the remainder of the synchronization is "Connecting to server."

**[27196]** Table defined as width 100%, and with border, cellspacing, or cellpadding given a nonzero value, results in a table display in M-Business Client that extends off the screen and shows the horizontal scrollbar.

**[27538]** The on-device help for M-Business Client on Windows Mobile Pocket PC devices still has instructions for "Adding a channel" and "Removing a channel" although the buttons for these functions on the M-Business Client home page are no longer displayed.

**[27155]** On Windows Mobile 5 devices, the M-Business Client screen is not locked out while JavaScript is being executed. If user taps multiple times on an object that executes JavaScript code, before the first execution has completed, the code will be executed once for each tap.

**[27623]** On Palm OS devices, when a wireless synchronization is interrupted, and then M-Business Server is able to recover the connection and resume the synchronization, the "Waiting" message remains.

**[27432]** M-Business Client may not start up when it is installed on an SD card with an internal doublebyte character set name. If the drive name for the SD card displays in double-byte characters in Internet Explorer, M-Business Client will not start up after it is installed on the card.

**DBCS versions of M-Business Client have cosmetic issues.** The M-Business Client UI for supported double-byte character set (DBCS) languages () have a number of "cosmetic issues" — some DBCS labels on screen do not display correctly, or are not translated correctly, or are not translated at all.

**JavaScript String object methods do not work with DBCS.** The JavaScript String object methods supported by M-Business JavaScript engine do not work correctly with double-byte character set (DBCS) data.

**[27197]** When using the M-Business client extension API, removing an element from the application does not clear the reference from the Document Object Model (DOM) structure that the API has created.

**[26881]** When restarting a Windows 2003 server machine where M-Business Server version 6.7 is installed, you may see the following two errors in the Event Viewer. These errors may safely be ignored:

- ♦ ASA: fatal error: can't open ODBC data source 'AGDB'
- ASA: retcode(): invalid type or handle

**[26246]** On Motorola MPx220 Smartphone devices, non-alpha-numeric symbols (for example, "!" or "\$") entered from the symbol menu (# key) are not populated into text fields within M-Business Client. The workaround is to use the "1" key to cycle through the list of all the symbol characters.

**[27023]** On Audiovox Microsoft Smartphone devices running Windows Mobile Pocket PC 2003, the first time a user enters a server profile, it is not listed upon completion and the user cannot synchronize without first exiting M-Business Client. Subsequently, all additions and modifications of server profiles behave normally. Although this problem has not been detected on other models of Microsoft Smartphone tested, it is possible that it may occur on models that have not been tested.

**[27024]** On the Treo 700p, mailto: links do not work with the built-in Messaging 2.5 email application. The workaround for the user is to use the Wireless Sync icon to download and set up Verizon's Wireless Sync Email application, which uses Mail 7.0.2.15.

**[26446]** Pocket PC 2003 may receive a message during upgrade, saying: "agcehdlr.dll is locked." The workaround is to remove the device from the cradle, wait about 30 seconds (allowing the file to become unlocked), and then tap the Try Again button. The installation will now complete successfully.

**[26417]** Pocket PC and Windows Mobile 5 devices may receive a message during upgrade, saying: "Unable to remove previous version, proceed anyway?" If users select Yes, the installation will proceed and the client will be upgraded correctly.

**[26468]** With Windows Mobile 5 devices using ActiveSync 4.x, sync status update messages no longer appear within the Status column of the ActiveSync window on the desktop computer. Also the "perceived sync time" (from clicking Sync in the desktop ActiveSync application until the status shows as Completed) is much greater than with previous versions of M-Business Client and ActiveSync. The actual synchronization time (as shown in the server sync logs) has not changed.

**On Windows Mobile 5, custom PODS are tagged as untrusted at initial startup of M-Business Client, causing an alert to be displayed.** If a system administrator is not installing/updating on user devices, users need to be instructed to accept these "untrusted" PODS the first time they start M-Business Client version 6.2.

**If you are using M-Business Server with NT Domain integration and are migrating your database during an upgrade to Version 6.5:** After you install M-Business Server, version 6.5, run AGDomainSync -a -d to ensure the database is completely repopulated. For more information on using the AGDomainSync tool, see "Using the AGDomainSync tool" [*[M-Business Anywhere Administrator](#page-0-0) [Guide](#page-0-0)*].

**After an upgrade to M-Business Server, version 6.5:** Users will be prompted for their user name and password when accessing channels requiring authentication, even if they were previously authenticated.

**With XML incremental sync:** If you change the database schema, you must ensure that all users perform a full refresh sync in order to be sure that they have all the correct data on device.

**[26024]** With an NT domain integrated M-Business Server 6.5, Pocket PC users with M-Business Client 5.5 or 5.7 who upgrade to M-Business Client 6.5 after M-Business Server is upgraded to 6.5 will receive an "invalid login" message the first time they try to synchronize. These users simply re-enter the password to complete the synchronization. This happens one time only.

**[26065]** With a domain integrated M-Business Server 6.5, users who configure their server connections through the Administrator Console, "Configure Connection..." page will receive an "invalid login" message when they try to complete the process by synchronizing. These users simply re-enter the password to complete the synchronization. This happens one time only.

## <span id="page-12-0"></span>**Previous releases**

**LDAP integration with M-Business Server database:** In addition to NT domains, M-Business Server now supports use of an external LDAP source for authentication and maintenance of user names and passwords. Using either of these options for external user authentication lets you make use of an existing database for creation and maintenance of user IDs and passwords. The M-Business Anywhere database then only has to maintain the M-Business-specific information for those users. To implement LDAP integration, you must install M-Business Server with an NT domain integration license, then manually configure settings in two configuration files. For detailed instructions, see ["Implementing external user authentication through](#page-0-0) LDAP" [*[M-Business Anywhere Administrator Guide](#page-0-0)*].

**Recoverable synchronization for wireless connections:** For users synchronizing wirelessly, when the connection is interrupted, M-Business Sync Server automatically tries to re-establish the connection and resume the synchronization from the point at which it was interrupted. No user action is required.

**Forms, Servers, Add, and Remove buttons do not display on M-Business Client home page:** In response to customer feedback, these buttons no longer appear by default on the M-Business Client home page. If you wish to restore them, you can — see ["Enabling Forms, Servers, Add, and Remove](#page-0-0) links on M-Business Client home page" [*[M-Business Anywhere Administrator Guide](#page-0-0)*].

**PODS version numbers tied to M-Business Anywhere release:** To facilitate troubleshooting compatibility issues, all platform-specific compiled code modules, or PODS, that ship with M-Business Server version 6.5 now have version numbers that are different from earlier releases.

**Support for Windows Mobile 5 and Microsoft Smartphone devices:** Versions of M-Business Client are now available for these platforms.

**Hardware keyboards supported on Windows Mobile devices:** On all Windows Mobile 5 devices that have a hardware keyboard, M-Business Client installs with the hardware keyboard enabled and the software input panel (SIP) disabled. Users can, of course, switch the input mode to use the SIP and stylus if they wish to. M-Business Client also installs this way on the following Windows Mobile Pocket PC devices: Audiovox PPC6600 and related models, i-Mate PDA2k, HP iPAQ models with keyboards.

**Support for device SD cards:** Users with secure digital (SD) memory cards on their Microsoft OS devices now have the option of installing M-Business Client and/or storing downloaded channel data on the card. If M-Business Client is installed on the card, channel data also must be stored there. If M-Business Client is installed in standard device memory, users may specify for each server with which they synchronize whether channel data is stored on the SD card or in standard device memory. Users of Palm OS 5 devices with SD cards may store channel data on the card, although this feature is less stable than the implementation on devices with Microsoft OSes.

**Maximum font size can be specified:** Users on all platforms may now specify a maximum font size, in addition to a minimum font size, for displaying channel content.

**Forcing low resolution for compatibility with older devices:** For backward compatibility with older. lower resolution devices, you may now force channel content to be compatible with lower resolution devices. For Microsoft OSes, this means 240x320 QVGA screens, instead of the 480x640) VGA format. For Palm, this means 160x160 screens, instead of the 320x320 format.

**Administrator Console manages licenses:** The Administrator Console now has menu options to display, add, and delete licenses. One license is always added in the install process. To add another license

— for example, to increase the number of supported users — you simply paste the license key string into a field and the Administrator Console extracts the expiration date and number of supported users for display.

**Administrator Console shows certificate information:** If you are using a certificate with M-Business Server, the Administrator Console now has a menu option to display information for the certificate. This makes it easy to check the expiration date, so that you can request a new certificate well in advance.

**Start and End Sync URLs in channel definitions:** In version 5.7 of M-Business Server, it was possible to configure Start and End Sync URLs by adding a SyncPref to the *sync.conf* file. In version 6.0 and later, this functionality has been moved to the Administrator Console UI in channel definitions. For more information, see ["Using Start Sync and End Sync URLs to perform processing before and after channel](#page-0-0) synchronization" [*[M-Business Anywhere Application Developer Guide](#page-0-0)*]. If you previously used Start and End Sync URLs in version 5.7, please make the appropriate channel definition changes by adding your Start and End Sync URLs through the Administrator Console UI.

**Developers can set a page border width:** Developers can specify a number of pixels for left, right, top, and bottom page margins.

**RIM devices no longer supported:** Support for the RIM 957™ and RIM 857™ clients has been dropped.

**Client Remote Upgrade disabled:** This feature is no longer available in M-Business Anywhere.

**Improved support for Japanese language:** Japanese version of M-Business Client has been improved to be more robust.

**Improved support for extended character sets in on-device data:** ISO-8859-1 characters in the range 160-255 (for example, Swedish) are now fully supported in on-device data delivered through M-Business XML conduit.

**Incremental synchronization of on-device M-Business XML stream data:** With applications employing on-device data from an M-Business XML stream, users can now synchronize only the changes in on-device data vs. server data, instead of having to download the entire back-end database.

**Windows Mobile 5 support:** M-Business Anywhere now supports mobile devices, except for SmartPhones, running the Windows Mobile 5 operating system. VGA resolution is not currently supported.

**Improved DBCS support:** Asian characters now word-wrap appropriately when space or punctuation characters are not present.

**Wizard format in Pocket PC M-Business Connect control panel:** With Pocket PC OS version 4.21 and later, this format better fits the Windows Mobile 5 landscape or square screens. With Pocket PC OS versions prior to 4.21, the vertical page format has not changed.

**Administrator Console UI:** A new "tree-based" paradigm provides a significantly improved, easier to manage, M-Business Server, users, groups, and channels. This new UI is implemented using the new SOAP API.

**Begin Sync and End Sync events:** Developers can set up pre- and post- processing on server for a single user session, making it possible to control the order in which forms submitted offline are processed by the server.

**Binary file placement:** Location in which downloaded binaries are placed can now be controlled by META tag on Windows XP and Pocket PC 2003 devices.

**DBCS support:** The Windows version of M-Business Server now supports double-byte character sets (DBCS). This includes the ability to display DBCS HTML and run the server, client, and desktop components on DBCS OS machines. Supported device platforms are Windows XP and Pocket PC 2003.

**Localization:** M-Business Client is now localized into Japanese, Simplified Chinese and Traditional Chinese for Windows XP and Pocket PC 2003.

**Minimized scrolling within widgets:** Widgets (for example, Date/Time Picker and List Viewer) are always accessible when activated. The top of the widget displays at the top of the viewable page.

**Password hash:** For NT Domain integration, the password is hashed on the device and sent hashed even when 'use plain text password' is set. This results in not having a clear text password stored on the device or sent. Note: NT Domain passwords are stored the first time in clear text but are hashed after the first sync.

**Password protection for content on device:** The administrator may specify that a user can only access M-Business Anywhere content after supplying a valid password. The user will see the login page until the correct password is entered and no other navigation within the client will be allowed. Users are prompted for a password on a password-protected server in the following cases:

- ♦ The application starts and the application resides on the password-protected server.
- The user switches to a password-protected server.
- ♦ After a synchronization (both modem and cradle).

**Server caching:** There are three M-Business Server caching options. These settings enable IT personnel to optimize caching for various platforms, application profiles, and content types. This feature improves the number of simultaneous synchronizations that a given server can support and improves overall performance. Options are directory-based caching, file-based caching, and memory-based caching. Memory-based caching will ship as the default option on Windows. File-based caching will ship as the default option on Unix platforms.

Memory-based: Cache is stored in RAM. This type of caching should be used on Windows platforms when there is a small amount of content, when pages are not personalized, or when they are relatively static. Memory-based cache would need to be rebuilt whenever the server is restarted.

Directory-based: Many small files in folders are stored on disk. This type of caching should be used on Windows platforms when there is a large amount of HTML data per user or when pages are personalized.

File-based: One large cache file is used. Use this type of caching on Unix platforms.

**SOAP API:** Developers can now programmatically perform any M-Business Server function that can be performed using the Administrator Console UI. Third parties can use this feature to OEM or embed M-Business Anywhere with a completely custom interface.

**SOAP API & Java:** Developers writing a SOAP client in Java do not have to use JNI to call the C-based cryptographic library.

**SOAP single sign-on:** The administrator can now set up single sign-on for users to access multiple servers. This feature sends a user's password, base64 encoded, in an X-AvantGo-UserPassword HTTP header to hosts and ports specified in comma-separated list.

**Sync only channels:** A new Sync Only checkbox has been added to the M-Business Administrator Console UI channel creation page. The administrator selects it when it is determined that the channel will not go online automatically, since the pages never expire on the device. However, the server has the right expiration date set on the documents in its cache to ensure that the documents are fetched correctly.

**XML incremental sync:** Developers can now ask for only changes since the last sync from the back-end and only these mods are sent to the device. This feature minimizes network traffic and sync times and improves performance.

**Support for secure XML synchronization over SSL.**

**Support for secure start and end event URLs using HTTPS.**

**Client—Support for ActiveSync 4.0.**

**Client—VersaMail 3.0 default mail application is now supported.**

**"Fire and Forget" M-Business Client functionality, implemented natively by the client with a JavaScript API, for use when submitting a form request in online mode.** This feature attempts to submit the form in online mode, and if the request fails (e.g., it times out or there is a communications error), the request will be placed in the Forms Manager as if the client were in offline mode. The next time the client is online and attempts an online forms submission, pending forms in the Forms Manager will be sent up to the server along with the current form.

The standard full sync will continue to function as it does today and when initiated would override any retry strategy associated with the queued request. Errors will be processed and handled in the same manner that sync errors are handled today. If there is a non-connection related error, the sync should continue with its normal processing. The two new client-side preferences to use to implement this functionality are:

SaveSubmissionOnOnlineError

The value of this preference is a boolean, and the default value is false. When set to true, if a connection error occurs during the online submission of a form, the submission will be saved to the forms manager just like an off line form submission.

♦ FlushSubmissionsOnline

The value of this preference is a boolean, and the default value is false. When the value set to true, all pending form submissions will be submitted during any online request.

#### **A non-functioning sample channel hyperlink has been removed.**

## <span id="page-16-0"></span>**Support and documentation**

If you need assistance using iAnywhere software, in North America, please contact iAnywhere Technical Support by calling 1-800-8SYBASE (800-879-2273) and then selecting option 3. You can call Monday through Friday (except major US holidays) between 9:00 a.m. and 9:00 p.m. Eastern time. Services will be provided in accordance with your support agreement.

Outside of North America, for your local support number and hours, please see: [www.sybase.com/contactus/](http://www.sybase.com/contactus/support) [support](http://www.sybase.com/contactus/support).

Download documentation for M-Business Anywhere, Version 6.7 from: [www.ianywhere.com/developer/](http://www.ianywhere.com/developer/product_manuals/mbusiness_anywhere) [product\\_manuals/mbusiness\\_anywhere](http://www.ianywhere.com/developer/product_manuals/mbusiness_anywhere).